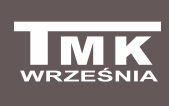

### **Firma TMK sp.j. Września**

ul. Szosa Witkowska 105 tel./fax 61 437 97 60 *www.tmk.com.pl*

**Sterownik dmuchawy, pompy c.o. oraz pompy zasobnika c.w.u.** 

# JOKER D21 *Instrukcja obsługi i instalowania*

#### **Zastosowanie**

Elektroniczny sterownik JOKER D2P przeznaczony jest do sterowania dmuchawą, pompą obiegową c.o. oraz pompą ładującą zasobnik c.w.u. Maksymalna i minimalna moc dmuchawy jest definiowana przez użytkownika w zależności od wielkości kotła i ogrzewanej powierzchni. Sterownik dynamicznie steruje dmuchawą, działając w pełni automatycznie. Posiada dodatkowe zabezpieczenie zmniejszające ryzyko przegrzania kotła w postaci wyłącznika termicznego. Sterownik posiada funkcję "anty-stop". JOKER D2P posiada szeroki zakres histerezy załączania i wyłączania pomp. Sterownik może realizować priorytet ciepłej wody użytkowej i dodatkowo zabezpiecza zasobnik oraz grzejniki przed wyziębianiem przez zbyt chłodny kocioł. Sterownik rozdziela moc kotła między obiegi c.o. i c.w.u. w sposób dynamiczny, uwzględniając nastawy i preferencje użytkownika. Użytkownik ma możliwość korzystania z programów czasowych, które zapewniają optymalizację zużycia energii.

Efektem pracy sterownika jest optymalna praca kotła oraz utrzymywanie temperatury wody użytkowej i ogrzewanych pomieszczeń na oczekiwanym poziomie.

### **Wygląd zewnętrzny sterownika**

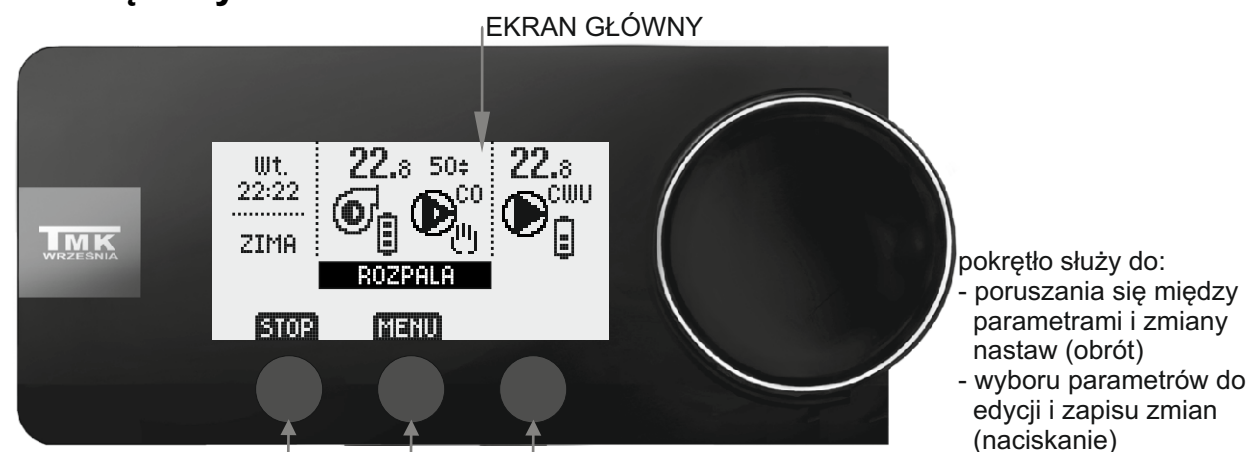

wielofunkcyjne przyciski dotykowe

**EKRAN GŁÓWNY STEROWNIKA- stan urządzeń oraz nastawa temp.kotła** 

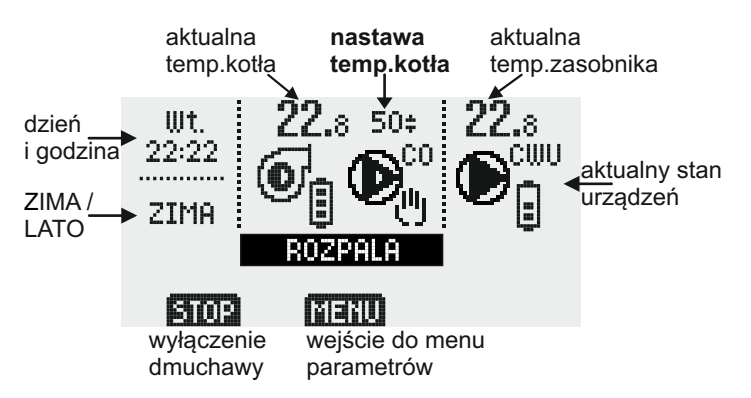

#### **Opis przykładowych stanów urządzeń**

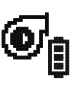

 dmuchawa załączona aktywny program czasowy- temperatura "dzienna"

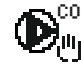

pompa c.o. pracuje w trybie ręcznym

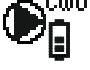

bompa zasobnika c.w.u. wyłączona aktywny program czasowy- temperatura "ciepła"

**Aby na EKRANIE GŁÓWNYM zmienić aktualną nastawę temperatury kotła c.o. należy nacisnąć pokrętło (strzałki pulsują). W tym momencie należy obracać pokrętłem wybierając żądaną temperaturę. Wybraną nastawę zatwierdzamy naciskając przycisk [ZAPIS] lub naciskając pokrętło.**

**Gdy nie chcemy zatwierdzić zmiany naciskamy przycisk [WYJŚCIE].**

## Poglądowy schemat instalacji

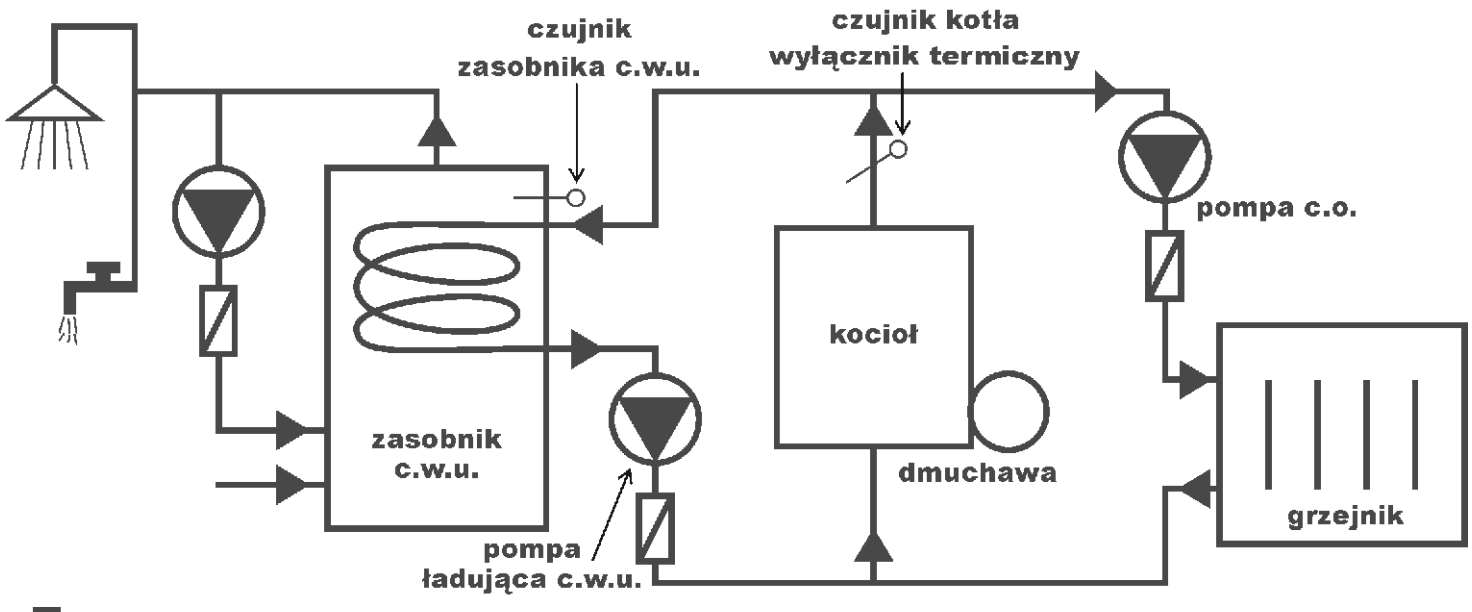

**ZAWÓR ZWROTNY** 

#### **Mocowanie sterownika**

Sterownik posiada możliwość mocowania za pomocą uchwytu naściennego (standardowo dołączonego do zestawu) lub za pomocą stopy (opcjonalnie- za dodatkową opłatą). Uchwyt naścienny należy przymocować do ściany za pomocą kołków rozporowych z wkrętami (kołki z wkrętami dołączone są do zestawu), a następnie nasunąć sterownik na uchwyt.

W przypadku mocowania za pomocą stopy należy przymocować ją do podłoża, a następnie nasunąć sterownik na stopę wykorzystując specjalnie zaprojektowane prowadnice na tylnej ściance sterownika.

#### **Podłączenie sterownika**

Przewód zasilający należy podłączyć do gniazda sieciowego **230V, 50Hz z bolcem zerującym.** Temperatura otoczenia w miejscu zainstalowania sterownika nie może przekraczać 40°C.

*Uwaga: Przewód przyłączeniowy regulatora może być wymieniony wyłącznie przez producenta. Uwaga: Sterownik JOKER może pracować tylko wtedy, gdy instalacja jest napełniona. W przypadku opróżnienia instalacji sterownik należy wyłączyć z sieci. W przeciwnym wypadku może dojść do uszkodzenia pompy.*

#### **Dane techniczne ogólne:**

-Napięcie zasilania 230V/50Hz

-Maksymalna moc obciążenia 3x100VA

-Funkcja "anty-stop"(ochrona pomp przed "zastaniem") - uruchamianie co 14 dni na 30sek.

## STEROWANIE KOTŁEM C.O./ DMUCHAWĄ

### **Instalacja**

#### **1. Mocowanie czujnika temperatury kotła c.o. i wyłącznika termicznego**

- Czujnik oraz wyłącznik termiczny instalować na niezaizolowanej rurze wyjściowej z kotła c.o.
- Czujnik oraz wyłącznik termiczny zamocować do rury za pomocą dwóch opasek tak, aby każdy z nich przylegał do rury (opaski dołączone są do zestawu).
- Wskazane jest owinięcie rury z czujnikiem i wyłącznikiem termicznym materiałem termoizolacyjnym.

#### *Uwaga: Czujnik i wyłącznik termiczny nie są przystosowane do pracy bezpośrednio w cieczy.*

#### **2. Podłączenie przewodu zasilającego do dmuchawy**

- do zacisku zera ochronnego dmuchawy (oznaczonego odpowiednim symbolem) podłączyć żyłę koloru żółto-zielonego (zero ochronne) 3-żyłowego przewodu zasilającego dmuchawę;
- żyły brązową i niebieską podłączyć do zacisków **L** i **N** dmuchawy;
- **w wersji ze złączem IEC połączyć złącza sterownika i dmuchawy.**

#### *Uwaga: Instalacji regulatora może dokonać jedynie uprawniony elektryk.*

### **PRACA KOTŁA C.O./ DMUCHAWY**

Po włączeniu do sieci sterownik rozpoczyna automatyczne ROZPALANIE kotła (d muchawa rozpędza się stopniowo do nastawionej maksymalnej mocy.). Jeśli automatyczne ROZPALANIE zostanie wyłączone (par. A7 ustawiony na "NIE"), aby rozpocząć ROZPALANIE należy nacisnąć przycisk [START] na EKRANIE GŁÓWNYM sterownika. Tryb ROZPALANIE wystąpi gdy temperatura czujnika kotła jest niższa Gdy temperatura kotła wzrośnie powyżej aktualnej nastawy temperatury wygaszania (par. A4) sterownik przejdzie w tryb GRZANIE. Dmuchawa pracuje do momentu gdy temperatura kotła c.o. osiągnie wartość nastawy temperatury kotła (par. A1) widocznej na EKRANIE GŁÓWNYM sterownika. W tym momencie sterownik przechodzi w tryb CZUWANIE. Ponowne załączenie dmuchawy następuje gdy temperatura obniży się o wartość histerezy (par. A3) poniżej nastawy temp. kotła. niż aktualna nastawa temperatury wygaszania (par. A4), sterownik rozpala kocioł - dmuchawa pracuje.

Użytkownik ma możliwość nastawienia trzech różnych temperatur kotła- "dziennej", "nocnej" i "ekonomicznej" (par. A1). Temperatury kotła ustawia się w oparciu o programy czasowe, dla każdego dnia tygodnia można ustawić różne temperatury dla każdej godziny (par. A2). Aktualny program czasowy wyświetlany jest na EKRANIE GŁÓWNYM po prawej stronie symbolu dmuchawy:

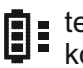

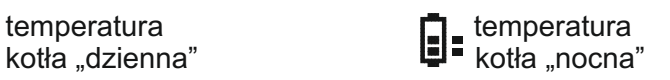

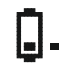

 $\Box$  temperatura<br>  $\Box$  kotła "ekonomiczna"

Powyższym trzem temperaturom kotła odpowiadają adekwatne histerezy (par. A3) i temperatury wygaszania (par. A4).

W trybie GRZANIE im bliżej nastawy temperatury kotła, tym bardziej dmuchawa zwalnia i odwrotnie, ponieważ spalanie jest najbardziej ekonomiczne, gdy dmuchawa pracuje ciągle z niewielką mocą.

Powyżej nastawionej temperatury kotła (tryb CZUWANIE) dmuchawa zostaje wyłączona, ale załącza się okresowo na krótki czas zdefiniowany przez użytkownika - PRZEDMUCHY (par. B3, B4).

Jeżeli zachodzi potrzeba wyłączenia dmuchawy, np. w celu dołożenia węgla do paleniska, należy nacisnąć przycisk [STOP]. Ponowne naciśnięcie przycisku [START] wznawia pracę dmuchawy.

Jeżeli w trybie GRZANIE temperatura kotła spadnie poniżej aktualnej nastawy temperatury wygaszania (par. A4) sterownik wejdzie w tryb WYGASZANIE - wyłączy pracę ciągłą dmuchawy pozostawiając tylko PRZEDMUCHY. Gdy czas wygaszania (par. A6) upłynie sterownik automatycznie zmieni stan pracy na STOP.

WYGASZANIE nie wystąpi jeżeli nie upłynął jeszcze czas rozpalania (par. A5- fabrycznie 2 godziny).

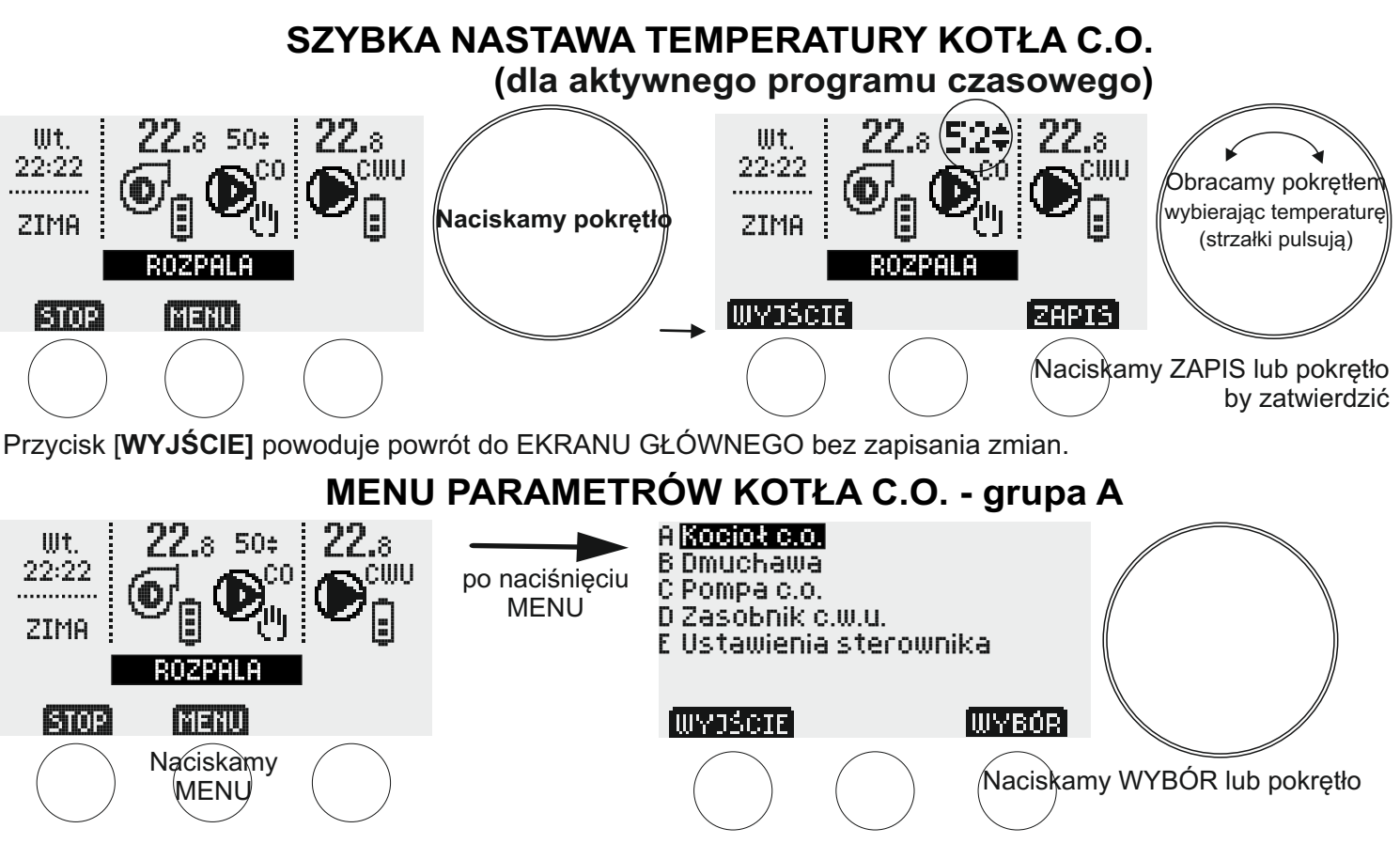

W celu zmiany parametrów kotła c.o. należy nacisnąć przycisk [MENU]. Na ekranie pojawia się lista grup parametrów, pierwsza od góry zaznaczona jest grupa "A Kocioł c.o." Naciskamy przycisk [WYBÓR] lub naciskamy pokrętło. Na ekranie pojawia się "A1"- pierwszy z grupy parametrów kotła c.o. Aby przejść do kolejnych parametrów należy obracać pokrętło w prawo, by zmienić żądany parametr należy nacisnąć przycisk [EDYCJA]/[WYBÓR] lub nacisnąć pokrętło. W tym momencie można zmieniać wartość parametru za pomocą pokrętła lub dynamicznie zmieniających się przycisków. W przypadku niektórych parametrów przed edycją należy wybrać parametr, który chcemy zmienić (za pomocą przycisku [WYBÓR] i pokrętła - pulsująca kropka wskazuje wybrany do edycji parametr).

Zatwierdzenie zmiany następuje poprzez naciśnięcie przycisku [ZAPIS] lub naciśnięcie pokrętła.

Przycisk [WYJŚCIE] powoduje cofnięcie się o jeden krok bez zapisania zmian.

**LISTA PARAMETRÓW KOTŁA C.O.** (przejście między parametrami i zmiana nastawy- obracamy pokrętło):

A1 Temperatury kotła (nastawa temperatury kotła nie może być mniejsza niż suma parametrów: A3+A4 +5°C) A1a dzienna (25-90°C, fabrycznie 50°C)

A1b nocna (25-90°C, fabrycznie 45°C)

A1c ekonomiczna (25-90°C, fabrycznie 40°C)

A2 Programy czasowe kotła (opis obsługi w rozdziale "OBSŁUGA PROGRAMÓW CZASOWYCH" str.9)

A3 Histerezy kotła (nastawa histerezy nie może być większa niż różnica parametrów: A1-A4 -5°C) A3a dzienna (0 - 10°C, fabrycznie 1°C) A3b nocna (0 - 10°C, fabrycznie 1°C) A3c ekonomiczna (0 - 10°C, fabrycznie 1°C)

A4 Temperatury wygaszania kotła (nastawa temperatury wygaszania nie może być większa niż różnica parametrów: A1-A3 -5°C)

A4a dzienna (20-50°C, fabrycznie 40°C) A4b nocna (20-50°C, fabrycznie 35°C) A4c ekonomiczna (20-50°C, fabrycznie 30°C)

A5 Czas rozpalania (10 - 240 min., fabrycznie 2 godz.) A6 Czas wygaszania (0 - 240 min., fabrycznie 1 godz.)

A7 Automatyczne rozpalanie kotła przy włączeniu zasilania (NIE, TAK -nastawa fabryczna)- rozpalanie wystąpi gdy temperatura czujnika kotła jest niższa niż aktualna nastawa temperatury wygaszania (par. A4)

A8 Alarm niskiej temperatury kotła (0-50°C, fabrycznie 8°C)

A9 Alarm wysokiej temperatury kotła (60-120°C, fabrycznie 92°C)

Gdy temperatura przekroczy ustawiony próg alarmu, załącza się alarm dźwiękowy i świetlny. Gdy temperatura przekroczy stały próg alarmu, załącza się tylko alarm świetlny. Sterownik posiada również alarmy stałe (nieregulowane): niskiej temp.kotła 8°C i wysokiej temp.kotła 92°C.

## **MENU PARAMETRÓW DMUCHAWY - grupa B**

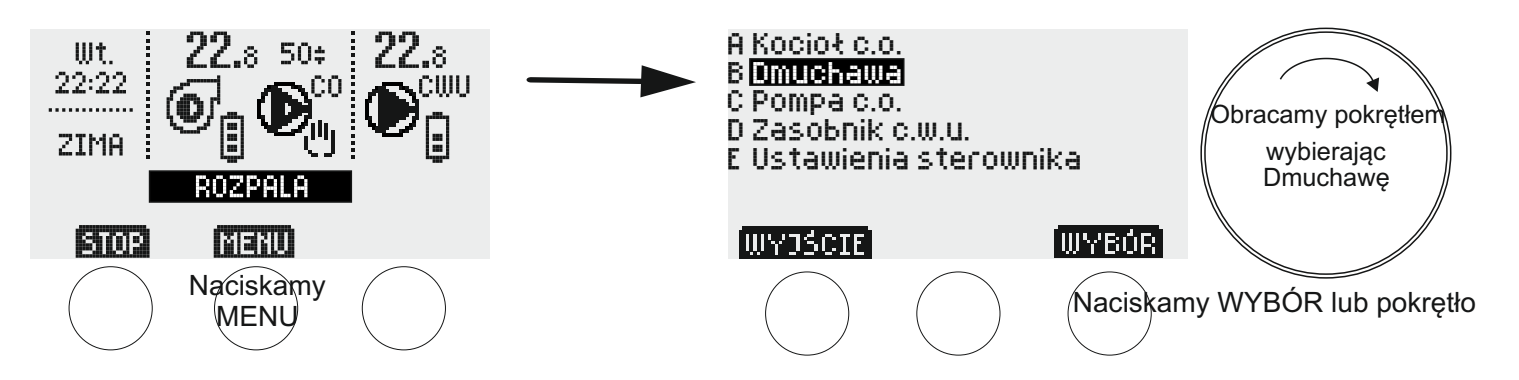

W celu zmiany parametrów dmuchawy należy nacisnąć przycisk [MENU]. Na ekranie pojawia się lista grup parametrów. Obracając pokrętło w prawo (zgodnie z ruchem wskazówek zegara) zaznaczamy grupę "B Dmuchawa", a następnie naciskamy przycisk [WYBÓR] lub naciskamy pokrętło.

Na ekranie pojawia się "B1"- pierwszy z grupy parametrów dmuchawy. Aby przejść do kolejnych parametrów należy obracać pokrętło w prawo, by zmienić żądany parametr należy nacisnąć przycisk [EDYCJA] lub nacisnąć pokrętło. W tym momencie można zmieniać wartość parametru za pomocą pokrętła lub dynamicznie zmieniających się przycisków.

Zatwierdzenie zmiany następuje poprzez naciśnięcie przycisku [ZAPIS] lub naciśnięcie pokrętła.

Przycisk [WYJŚCIE] powoduje cofnięcie się o jeden krok bez zapisania zmian.

**LISTA PARAMETRÓW DMUCHAWY** (przejście między parametrami i zmiana nastawy- obracamy pokrętło):

B1 Minimalna moc dmuchawy (od 20% do maksymalnej mocy dmuchawy [B2], fabrycznie 40%)

B2 Maksymalna moc dmuchawy (od minimalnej mocy dmuchawy [B1] do 100%, fabrycznie 100%)

B3 Długość przedmuchu (0 – 30 sek., fabrycznie 6 sek.)

B4 Częstotliwość przedmuchów (1 - 30 min., fabrycznie 5 min.)

## STEROWANIE POMPĄ C.O.

### **Instalacja**

- **1. Mocowanie czujnika temperatury kotła c.o.**
- Czujnik instalować na niezaizolowanej rurze wyjściowej z kotła c.o.
- Czujnik zamocować do rury za pomocą dwóch opasek tak, aby przylegał do rury (opaski dołączone są do zestawu).
- Wskazane jest owinięcie rury z czujnikiem materiałem termoizolacyjnym.

*Uwaga: Czujnik nie jest przystosowany do pracy bezpośrednio w cieczy.*

#### **2. Podłączenie przewodu zasilającego do pompy c.o.**

- do zacisku zera ochronnego pompy (oznaczonego odpowiednim symbolem) podłączyć żyłę koloru żółto-zielonego (zero ochronne) 3-żyłowego przewodu zasilającego pompę;
- żyły brązową i niebieską podłączyć do zacisków **L** i **N** pompy;
- **w wersji ze złączem IEC połączyć złącza sterownika i pompy.**

*Uwaga: Instalacji regulatora może dokonać jedynie uprawniony elektryk.*

#### **PRACA POMPY C.O.**

Sterownik załącza pompę c.o. gdy temperatura w kotle osiągnie wartość nastawy pompy c.o. (parametr C1)*,* a wyłącza gdy temperatura obniży się o wartość histerezy (parametr C2).

Przy włączonym priorytecie zasobnika c.w.u. (parametr D4 ustawiony na "TAK") pompa c.o. jest wyłączana na czas dogrzewania zasobnika c.w.u.

Pompa c.o. załącza się poniżej 8 °C - OCHRONA ANTYZAMARZANIOWA. Załącza się alarm świetlny.

Gdy ustawiony jest tryb LATO (parametr E1) pompa c.o. załącza się tylko awaryjnie (parametr C3). UWAGA: USTAWIENIE PARAMETRU C3 POWYŻEJ 90°C DOZWOLONE TYLKO PRZY DODATKOWYM ZABEZPIECZENIU KOTŁA PRZED ZAGOTOWANIEM !

### **MENU PARAMETRÓW POMPY C.O. - grupa C**

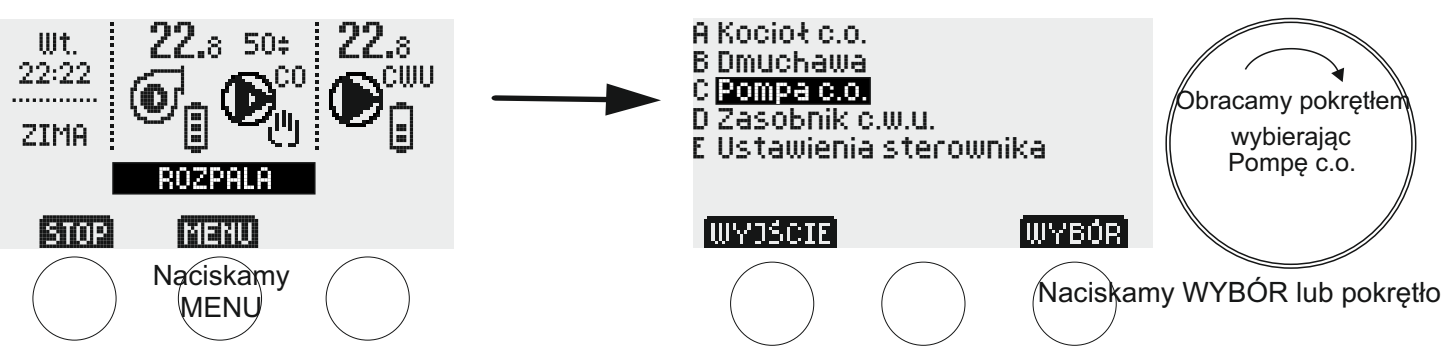

W celu zmiany parametrów pompy c.o. należy nacisnąć przycisk [MENU]. Na ekranie pojawia się lista grup parametrów. Obracając pokrętło w prawo (zgodnie z ruchem wskazówek zegara) zaznaczamy grupę "C Pompa c.o.", a następnie naciskamy przycisk [WYBÓR] lub naciskamy pokrętło. Na ekranie pojawia się "C1"- pierwszy z grupy parametrów pompy c.o. Aby przejść do kolejnych parametrów należy obracać pokrętło w prawo, by zmienić żądany parametr należy nacisnąć przycisk [EDYCJA] lub nacisnąć pokrętło. W tym momencie można zmieniać wartość parametru za pomocą pokrętła lub dynamicznie zmieniających się przycisków.

Zatwierdzenie zmiany następuje poprzez naciśnięcie przycisku [ZAPIS] lub naciśnięcie pokrętła. Przycisk [WYJŚCIE] powoduje cofnięcie się o jeden krok bez zapisania zmian.

**LISTA PARAMETRÓW POMPY C.O.** (przejście między parametrami i zmiana nastawy- obracamy pokrętło):

- C1 Temperatura załączania pompy c.o. (1-99°C, fabrycznie 50°C)
- C2 Histereza pompy c.o. (1-15 $^{\circ}$ C, fabrycznie 2 $^{\circ}$ C)
- C3 Temperatura awaryjnego załączenia pompy c.o. w trybie LATO (60-99°C, fabrycznie 80°C UWAGA: USTAWIENIE POWYŻEJ 90°C DOZWOLONE TYLKO PRZY DODATKOWYM ZABEZPIECZENIU KOTŁA PRZED ZAGOTOWANIEM !)
- C4 Praca ręczna pompy c.o. (przycisk [START]-pompa pracuje niezależnie od nastaw, przycisk [STOP]- pompa jest wyłączona niezależnie od nastaw) UWAGA: Praca ręczna ma priorytet nad funkcją "anty-stop" i ochroną antyzamarzaniową.

Przy włączeniu sterownika do sieci pompa zawsze pracuje w trybie automatycznym.

## STEROWANIE POMPĄ ŁADUJĄCĄ ZASOBNIK C.W.U.

### **Instalacja**

#### **1. Mocowanie czujnika temperatury zasobnika c.w.u.**

Zamocować czujnik w miejscu przewidzianym przez producenta zasobnika.

#### *Uwaga: Czujnik nie jest przystosowany do pracy bezpośrednio w cieczy.*

#### **2. Podłączenie przewodu zasilającego do pompy c.w.u.**

- do zacisku zera ochronnego pompy (oznaczonego odpowiednim symbolem) podłączyć żyłę koloru
- żółto-zielonego (zero ochronne) 3-żyłowego przewodu zasilającego pompę;
- żyły brązową i niebieską podłączyć do zacisków **L** i **N** pompy;
- **w wersji ze złączem IEC połączyć złącza sterownika i pompy.**

*Uwaga: Instalacji regulatora może dokonać jedynie uprawniony elektryk.*

## **PRACA POMPY ŁADUJĄCEJ ZASOBNIK C.W.U.**

Sterownik wyłącza pompę ładującą zasobnik c.w.u. gdy temperatura w zasobniku osiągnie wartość aktualnej nastawy (parametr D1 a,b lub c), a załącza gdy temperatura obniży się o wartość histerezy (parametr D3- odpowiednio a,b lub c).

Użytkownik ma możliwość nastawienia trzech różnych temperatur zasobnika c.w.u.- "gorącej", "ciepłej" i "zimnej" (parametr D1). Temperatury c.w.u. ustawia się w oparciu o programy czasowe, dla każdego dnia tygodnia można ustawić różne temperatury dla każdej godziny (parametr D2). Aktualny program czasowy wyświetlany jest na EKRANIE GŁÓWNYM po prawej stronie symbolu pompy CWU:

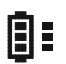

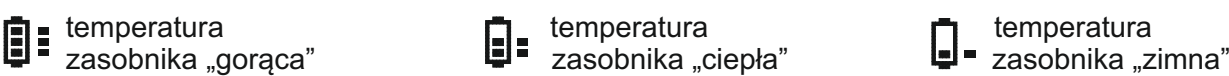

 dogrzewania zasobnika c.w.u. Użytkownik ma możliwość włączenia priorytetu zasobnika c.w.u. nad pompą c.o. lub jego wyłączenia (parametr D4). Przy wyłączonym priorytecie (ustawienie na "NIE"- fabryczne) pompy c.w.u. i c.o. pracują niezależnie, przy włączonym priorytecie (ustawienie na "TAK") pompa c.o. jest wyłączana na czas

Pompa ładująca zasobnik c.w.u. załącza się jeżeli zadana temperatura zasobnika nie jest osiągnięta i jeżeli temperatura kotła c.o. jest wyższa od temperatury zasobnika o wartość parametru D5 - ochrona zasobnika c.w.u. przed wychładzaniem. Dodatkowym warunkiem załączenia pompy jest osiągnięta wartość parametru D6-temperatura kotła c.o. wymagana do załączania pompy ładującej c.w.u.

Gdy ustawiony jest tryb LATO (parametr E1) kocioł c.o. zasila jedynie zasobnik c.w.u.

### **MENU PARAMETRÓW ZASOBNIKA C.W.U. - grupa D**

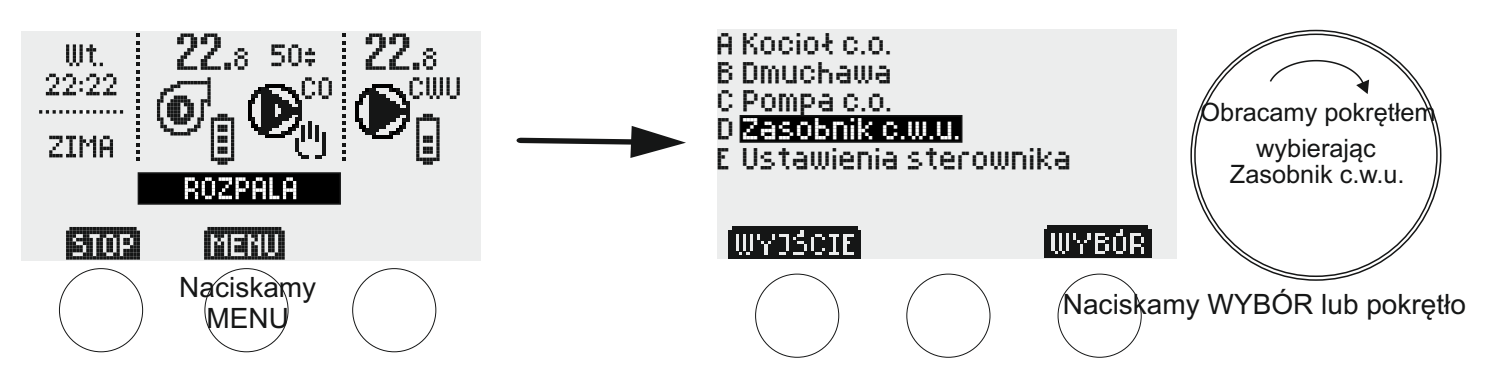

W celu zmiany parametrów zasobnika c.w.u. należy nacisnąć przycisk [MENU]. Na ekranie pojawia się lista grup parametrów. Obracając pokrętło w prawo (zgodnie z ruchem wskazówek zegara) zaznaczamy grupę "D Zasobnik c.w.u.", a następnie naciskamy przycisk [WYBÓR] lub naciskamy pokrętło.

Na ekranie pojawia się "D1"- pierwszy z grupy parametrów zasobnika. Aby przejść do kolejnych parametrów należy obracać pokrętło w prawo, by zmienić żądany parametr należy nacisnąć przycisk [EDYCJA]/[WYBÓR] lub nacisnąć pokrętło. W tym momencie można zmieniać wartość parametru za pomocą pokrętła lub dynamicznie zmieniających się przycisków. W przypadku niektórych parametrów przed edycją należy wybrać parametr, który chcemy zmienić (za pomocą przycisku [WYBÓR] i pokrętła - pulsująca kropka wskazuje wybrany do edycji parametr).

Zatwierdzenie zmiany następuje poprzez naciśnięcie przycisku [ZAPIS] lub naciśnięcie pokrętła.

Przycisk [WYJŚCIE] powoduje cofnięcie się o jeden krok bez zapisania zmian.

#### **LISTA PARAMETRÓW ZASOBNIKA C.W.U.** (przejście między parametrami i zmiana nastawy-obracamy pokrętło):

- D1 Temperatury zasobnika c.w.u. (po wybraniu, pulsująca kropka wskazuje temperaturę do edycji, obracając pokrętło przechodzimy między temperaturami)
- D1a gorąca (10-90°C, fabrycznie 50°C)
- D1b ciepła (10-90°C, fabrycznie 40°C)
- D1c zimna (10-90°C, fabrycznie 25°C)
- D2 Programy czasowe zasobnika c.w.u. (opis obsługi w rozdziale "OBSŁUGA PROGRAMÓW CZASOWYCH" str.9)
- D3 Histerezy zasobnika c.w.u. (po wybraniu, pulsująca kropka wskazuje histerezę do edycji, obracając pokrętło przechodzimy między histerezami)
- D3a gorąca (1-15°C, fabrycznie 3°C)
- D3b ciepła (1-15°C, fabrycznie 3°C)
- D3c zimna (1-15°C, fabrycznie 3°C)
- D4 Priorytet zasobnika c.w.u. (TAK, NIE-nastawa fabryczna)
- D5 Ochrona zasobnika c.w.u. przed wychładzaniem (0-15°C, fabrycznie 5°C)
- D6 Temperatura kotła c.o. wymagana do załączania pompy ładującej c.w.u. (20-70°C, fabrycznie 20°C)
- D7 Praca ręczna pompy ładującej c.w.u. (przycisk [START]-pompa pracuje niezależnie od nastaw, przycisk [STOP]- pompa jest wyłączona niezależnie od nastaw) UWAGA: Praca ręczna ma priorytet nad funkcją "anty-stop" i trybem wakacyjnym. Przy włączeniu sterownika do sieci pompa zawsze pracuje w trybie automatycznym.

## OBSŁUGA PROGRAMÓW CZASOWYCH (par.A2,D2)

Po wybraniu żądanej grupy parametrów obracamy pokrętłem do momentu gdy pojawi się parametr "Programy czasowe ..."

Na tym ekranie widzimy wykres programów czasowych

... Programy czasowe ...

 Poniedziałek (temperatur) dla aktualnego dnia tygodnia godz.3 6 9 12 15 18 21 luvanel Mwyd≾cie` Naciskamy WYBÓR lub pokrętło ... Programy czasowe ... Na tym ekranie obracając pokrętłem wybieramy dzień tygodnia i widzimy wykres programów czasowych Poniedziałek (temperatur) dla wybranego dnia. ============================= godz.3 6 9 12 15 18 21 Mamy do wyboru: - nacisnąć [WYBÓR] by przejść do edycji wybranego dnia - nacisnąć [KOPIUJ] by skopiować wybrany dzień na inny dzień tygodnia wybrany pokrętłem<br>Naciskamy WYBÓR lub pokrętło ... Programy czasowe ... Na tym ekranie obracając pokrętłem wybieramy godzinę do Poniedziałek edycji 1 Mwyscie` [EDYCJA] Naciskamy EDYCJA lub pokrętło ... Programy czasowe ... Na tym ekranie obracając pokrętłem zmieniamy temperaturę Poniedziałek dla wybranej godziny 3:6333333333333333333 ÷: 1Mwyscie` [DALE] Naciskamy DALEJ lub pokrętło ... Programy czasowe ... Po naciśnięciu [DALEJ] lub pokrętła symbol programów czasowych przesuwa się na kolejną godzinę i mamy do Poniedziałek<br>ESESESESESESESE wyboru: 33 - nacisnąć [EDYCJA] by przejść do zmiany temperatury dla 2 wybranej godziny (patrz ekran powyżej) - obracając pokrętłem wybrać dowolną godzinę do edycji Mwγo≾cie` [ZAPIS] [EDYCJA] - nacisnąć [ZAPIS] by zapisać zmiany i wrócić do ekranu wyboru dnia tygodnia (patrz ekran drugi)

Przycisk [WYJŚCIE] powoduje cofnięcie się o jeden krok bez zapisania zmian.

## USTAWIENIA STEROWNIKA - grupa E

Obsługa jest taka sama jak MENU PARAMETRÓW grup A-D.

**USTAWIENIA STEROWNIKA** (przejście między parametrami i zmiana nastawy- obracamy pokrętłem):

- E1 Pora roku: LATO, ZIMA(nastawa fabryczna). Wybrany tryb pojawia się na EKRANIE GŁÓWNYM.
- E2 Tryb wakacyjny (1-28 dni, fabrycznie 0 dni-wyłączony) przez ustawiony czas aktywne są wszystkie nastawy ekonomiczne. Na EKRANIE GŁÓWNYM pojawia się napis "WAKACJE". Przycisk [START] włączenie trybu na ustawioną pokrętłem liczbę dni, [STOP] - wyłączenie.
- E3 Dzień tygodnia/godzina (przyciskiem [DALEJ] lub naciśnięciem pokrętła wybieramy do edycji dzień tygodnia, godziny i minuty)
- E4 Czas powrotu do ekranu głównego (10-240sek., fabrycznie 60sek.). UWAGA z aktywnych ekranów "Pracy ręcznej " sterownik nie wraca samoczynnie do EKRANU GŁÓWNEGO.
- E5 Jasność ekranu po upływie czasu powrotu do ekranu głównego (0-100%, fabrycznie 20%)
- E6 Przywrócenie nastaw fabrycznych (sterownik zapyta czy przywrócić nastawy fabryczne) UWAGA: Przywrócenie nastaw fabrycznych nie dotyczy kontrastu ekranu (par. E8).
- E7 Informacje o sterowniku (model, wersja programu) tylko do odczytu
- E8 Kontrast ekranu (1-31, fabrycznie 12 UWAGA: Przywrócenie nastaw fabrycznych nie dotyczy kontrastu)

#### **SKŁAD ZESTAWU**

- \* sterownik
- opaska zaciskowa 2 szt.
- \* uchwyt naścienny 1 szt.
- \* kołki rozporowe 6mm 2 szt.
- \* stopa mocująca 1 szt. (opcjonalnie-za dodatkową opłatą)

### **KOLEJNOŚĆ WYPROWADZEŃ PRZEWODÓW widok od dołu sterownika**

Górny rząd - czujniki i wyłącznik termiczny

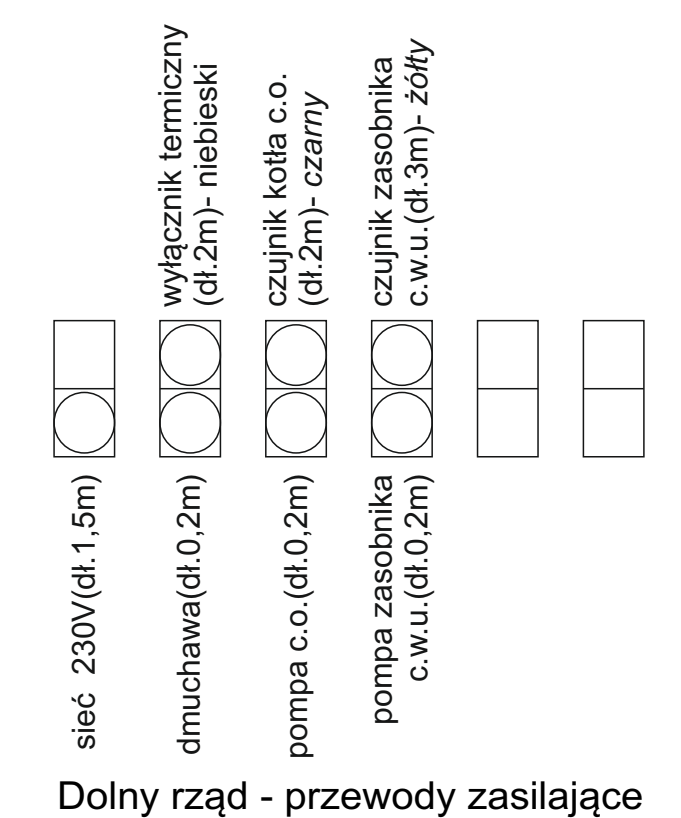

### **ZABEZPIECZENIA**

Pompy, dmuchawa i sterownik zabezpieczone są bezpiecznikiem 1,6A, który przepala się w sytuacjach awaryjnych (np. zwarcie w pompie, dmuchawie lub sterowniku).

Dodatkowym zabezpieczeniem, w które wyposażono sterownik jest wyłącznik termiczny, wyłączający niezależnie od sterownika dmuchawę, gdy temperatura kotła przekroczy 90 °C (ponowne załączenie wyłącznika termicznego następuje po spadku temperatury o około 30 °C). Może to nastąpić w przypadku awarii pompy lub sterownika.

### **UWAGA**

Dla utrzymania przez sterownik zadanej temperatury konieczne może okazać się uszczelnienie kotła. W przeciwnym przypadku może ona rosnąć w sposób niekontrolowany, szczególnie podczas wietrznej pogody.

## **GWARANCJA**

Firma TMK sp.j. udziela gwarancji na sterownik JOKER D2P przez 3 lata od daty zakupu przez użytkownika, lecz nie dłużej niż 4 lata od daty produkcji.

### **WARUNKI GWARANCJI**

Warunkiem udzielania gwarancji jest stosowanie się do niniejszej instrukcji oraz ogólnych zasad postępowania z urządzeniami elektronicznymi. Firma TMK sp.j. gwarantuje prawidłowość wykonania, jakość oraz pewność działania sterownika. W przypadku zaistnienia niedomagań w pracy sterownika lub powstania usterek z winy producenta, Firma TMK sp.j. zobowiązuje się do naprawy lub wymiany sterownika na wolny od wad w terminie maksymalnie 7 dni roboczych od daty dostarczenia sterownika (osobiście lub za pośrednictwem Poczty na adres producenta). Z gwarancji wyłączone są awarie powstałe z winy użytkownika, a w szczególności spowodowane uszkodzeniami mechanicznymi, wadliwym montażem, zawilgoceniem lub eksploatacją niezgodną z ogólnymi zasadami eksploatacji urządzeń elektronicznych.

Gwarancja ważna z dowodem zakupu.

DATA SPRZEDAŻY: ...........................

*dzień, miesiąc, rok*

..............................<br>pieczęć i podpis sprzedawcy

*ADRES PRODUCENTA: pieczęć i podpis sprzedawcy* **Firma TMK sp.j. 62-300 Września ul. Szosa Witkowska 105 tel./fax 61 437 97 60** *www.tmk.com.pl*

.......................... *DATA PRODUKCJI*